## **How to Access Clever**

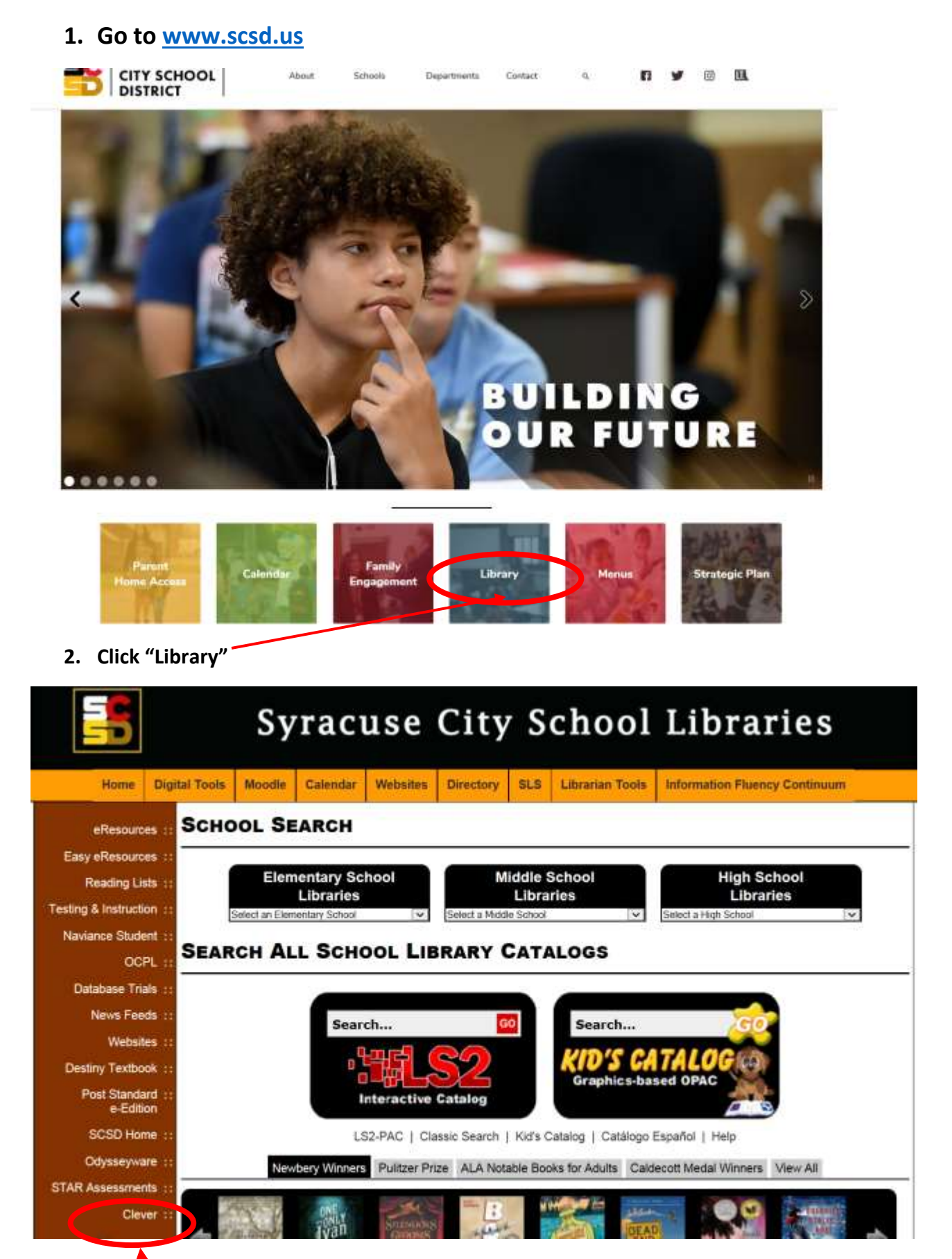

## **3. Click "Clever"**

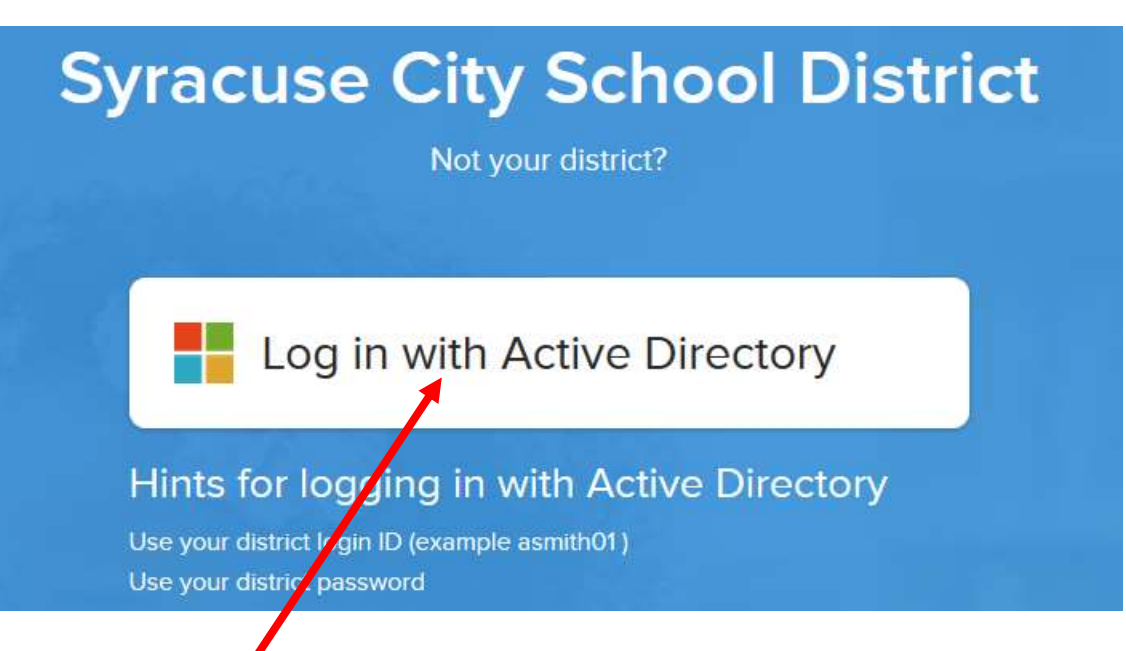

## **4. Click "Log in with Active Directory"**

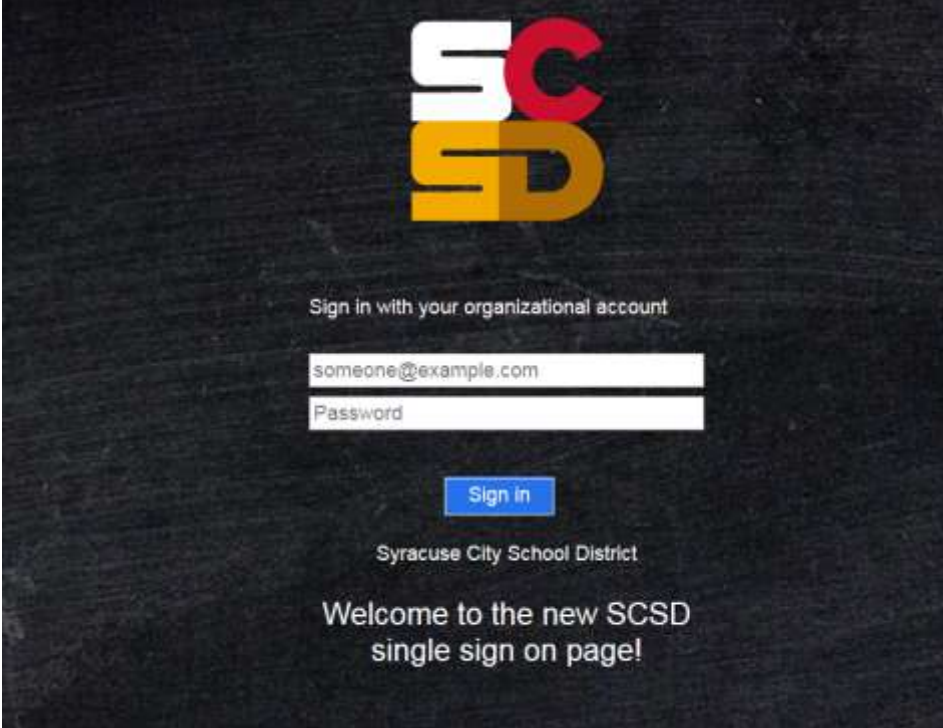

**5. Log in with your User name and Password**